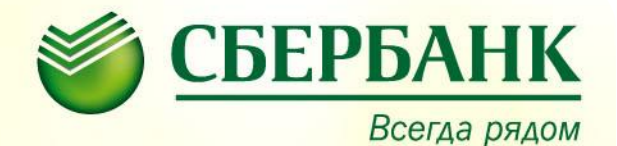

# **ЕДИНАЯ КАРТА ПЕТЕРБУРЖЦА**

**Проект Правительства Санкт-Петербурга в образовательных организациях Выборгского района**

2017-2018 учебный год

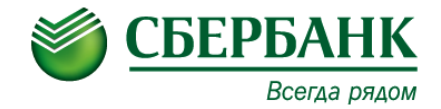

## **СОДЕРЖАНИЕ**

- Общая информация
- Участники проекта «Единая карта петербуржца»
- Личный кабинет электронный дневник на портале «Петербургское образование»
- Доступ к электронному дневнику
- Преимущества безналичной оплаты питания и исключения текущих рисков
- Схема пополнения и оплаты
- Способы пополнения лицевого счета учащегося/сотрудника
	- *Сбербанк Онлайн и Мобильное приложение*
	- *Автоплатеж*
	- *Оплата льготного питания и дополнительного образования*

### **ОБЩАЯ ИНФОРМАЦИЯ**

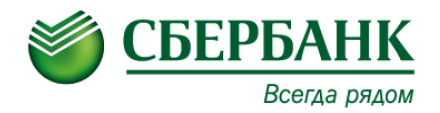

Каждому участнику проекта (учащемуся/сотруднику школы) выдается именная карта с идентификационным номером.

#### **Функционал единой карты петербуржца:**

- Организация прохода в школу
- Электронный дневник
- Безналичная оплата питания

#### **ВНИМАНИЕ!**

Основная карта изготавливается БЕСПЛАТНО В случае утери/поломки карты:

- Учащемуся/сотруднику необходимо подойти к ответственному по питанию или классному руководителю и попросить активировать временную карту. Срок действия временной карты 10 дней.
- Родителю/сотруднику необходимо оформить заявление на перевыпуск и передать в школу ответственному за питание, произвести оплату за перевыпуск карты в адрес ООО ГЛОЛАЙМ.
- Ответственному за питание в соответствии с заявлением родителя/сотрудника оформить заявку на перевыпуск карты в личном кабинете системы оплаты питания.

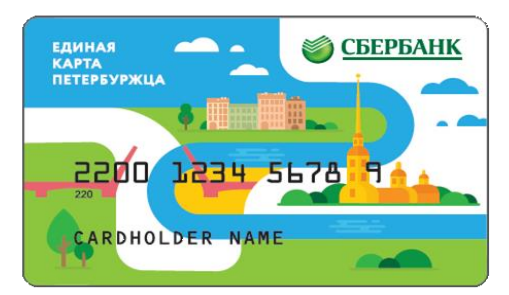

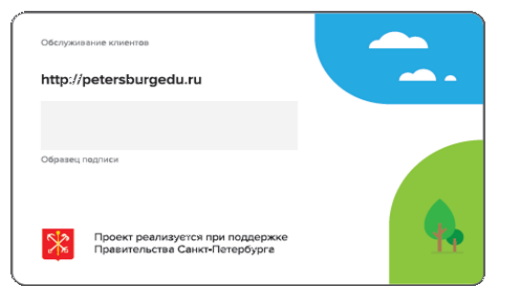

**3** По всем вопросам, связанным с обслуживанием карты, следует обращаться по телефону горячей линии, указанному на ее оборотной стороне.

### **УЧАСТНИКИ ПРОЕКТА «ЕДИНАЯ КАРТА ПЕТЕРБУРЖЦА»**

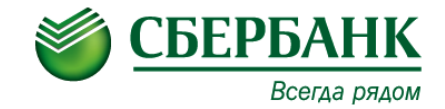

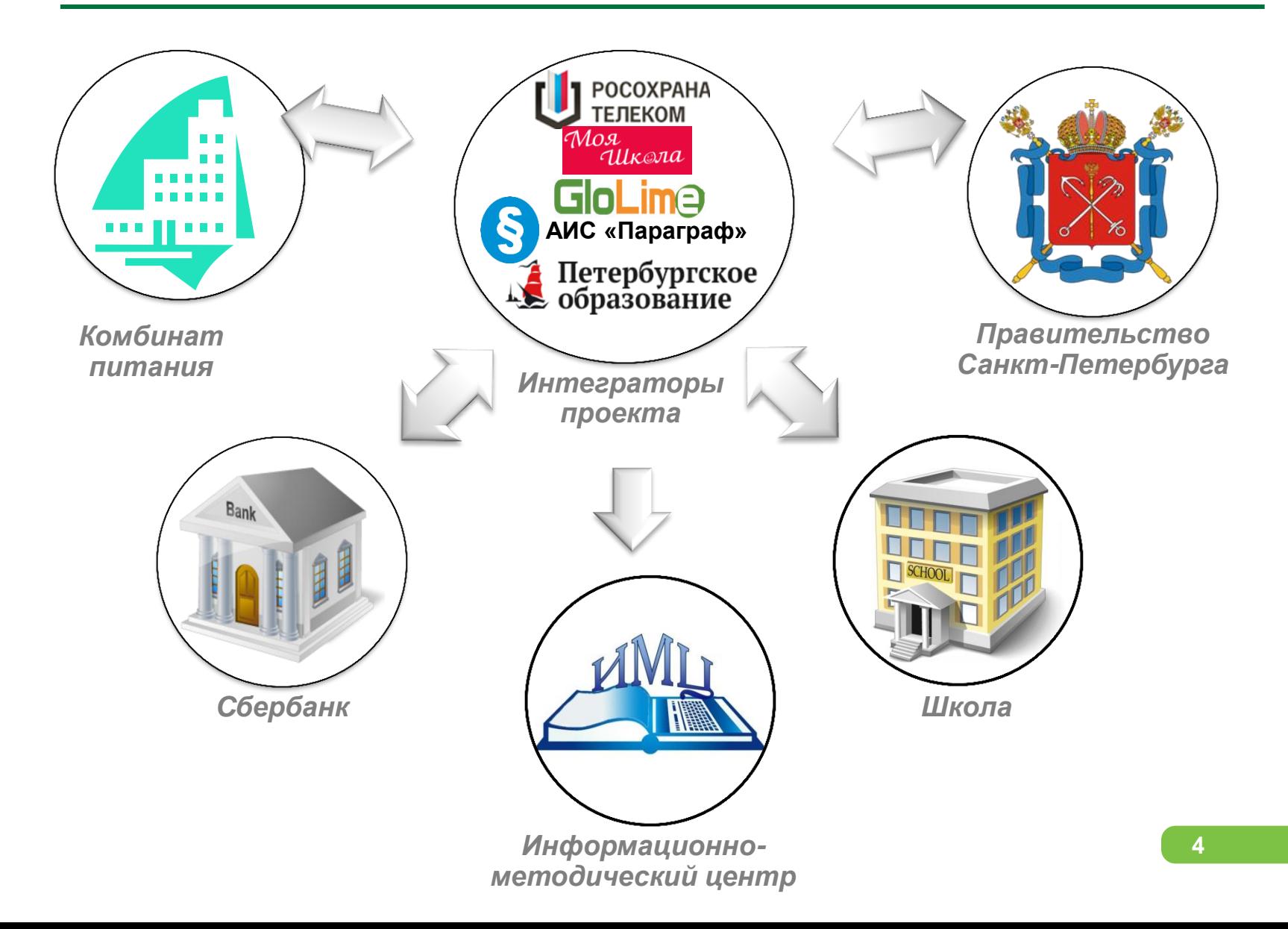

#### **ЛИЧНЫЙ КАБИНЕТ – ЭЛЕКТРОННЫЙ ДНЕВНИК НА СБЕРБАНК ПОРТАЛЕ «ПЕТЕРБУРГСКОЕ ОБРАЗОВАНИЕ»** Всегда рядом

Личный кабинет – электронный дневник предоставляет Портал «Петербургское образование» на сайте **[http://petersburgedu.ru](http://petersburgedu.ru/)**

#### **В личном кабинете доступна следующая информация:**

- Сведения о присутствии обучающегося в школе
- Сведения о питании
- Сведения об успеваемости

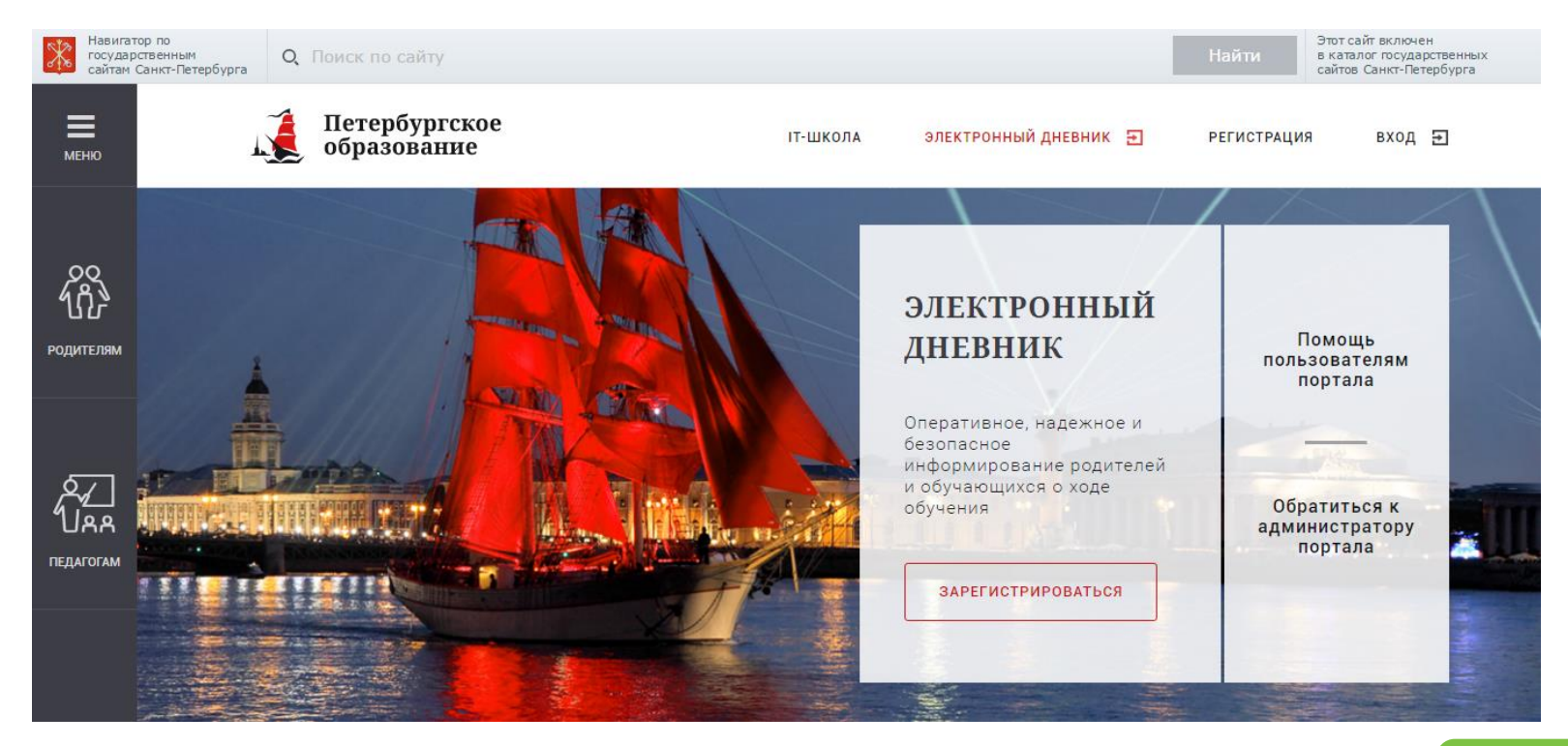

**1** 

**2**

**3**

**4**

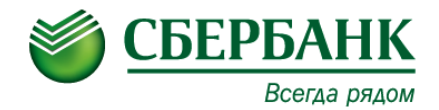

### **КАК ПОЛУЧИТЬ ДОСТУП К ЭЛЕКТРОННОМУ ДНЕВНИКУ?**

- **Зарегистрируйтесь на портале «Петербургское образование»**
- Просматривать данные в «Электронном дневнике» могут только зарегистрированные пользователи.

#### • **Создайте заявление на подключение**

• После регистрации войдя на портал, вы сможете создать заявление на подключение к сервису.

#### • **Оформите заявление в образовательной организации**

• Обратитесь лично в образовательную организацию для подписания заявления (при себе иметь паспорт). Не распечатывайте заявление самостоятельно.

#### • **Дождитесь письма с уведомлением**

• Как только ваше заявление пройдет обработку в образовательной организации, на ваш адрес электронной почты будет отправлено уведомление. Войдите на портал и перейдите к электронному дневнику своего ребенка.

### **ПРЕИМУЩЕСТВА БЕЗНАЛИЧНОЙ ОПЛАТЫ ПИТАНИЯ И ИСКЛЮЧЕНИЯ ТЕКУЩИХ РИСКОВ**

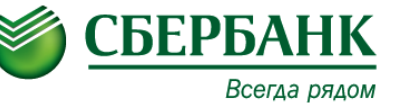

#### Текущие риски

- **Нецелевое использование денежных средств учащимися**
- **Потеря/ хищение денежных средств**

#### **+** Преимущества

- **Отказ от денежной наличности на территории образовательной организации**
- **Оперативное пополнение лицевого счета учащегося/сотрудника через каналы приема платежей Сбербанка**
- **Сведения о питании (время, наименование блюда)**
- **Контроль за расходованием денежных средств**

### **СХЕМА ПОПОЛНЕНИЯ И ОПЛАТЫ**

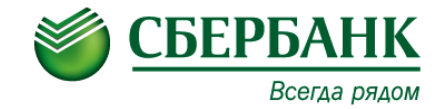

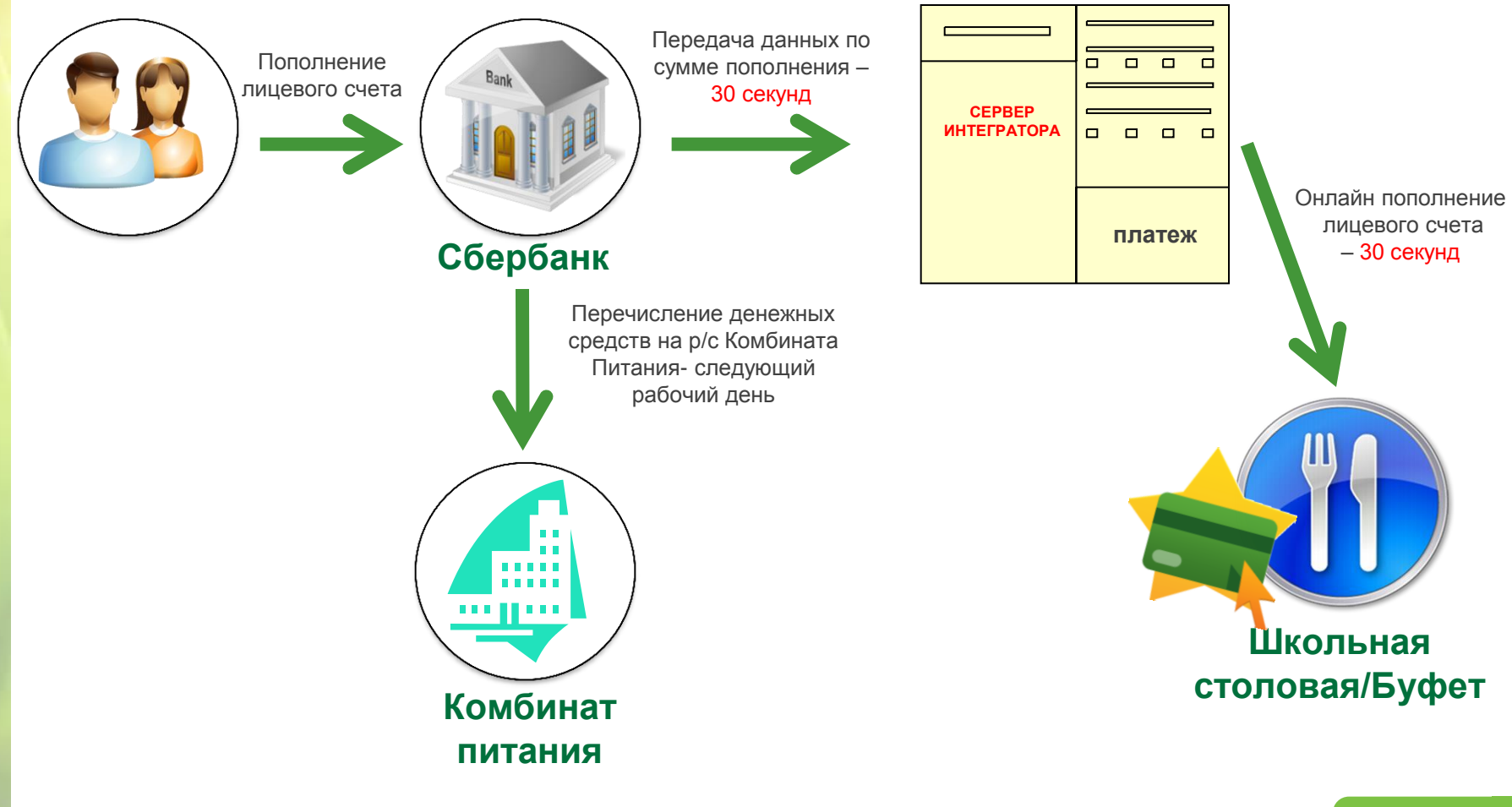

### **СПОСОБЫ ПОПОЛНЕНИЯ ЛИЦЕВОГО СЧЕТА**

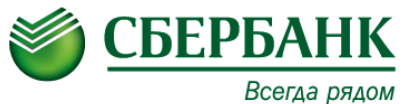

### **+** *через каналы приема платежей Сбербанка:Пополнение лицевого счета учащегося/сотрудника осуществляется путем перевода денежных средств от физического лица на расчетный счет Комбината Питания*

#### Безналичная оплата (по банковской карте Сбербанка)

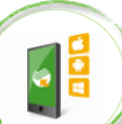

#### **Мобильное приложение**

- поиск по ИНН Комбината питания
- поиск по наименованию Комбината питания

#### **Автоплатеж**

- поиск по ИНН Комбината питания
- поиск по наименованию Комбината питания

#### **Сбербанк ОнЛайн**

- поиск по ИНН Комбината питания
- поиск по наименованию Комбината питания

#### **Платежный терминал**

- поиск по ИНН Комбината питания
	- поиск по наименованию Комбината питания

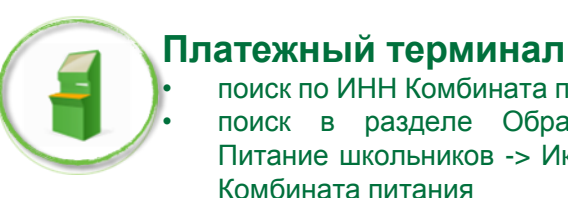

#### Наличная оплата

- поиск по ИНН Комбината питания • поиск в разделе Образование -> Школы-> Питание школьников -> Иконка с наименованием Комбината питания
- поиск по штрих-коду\*

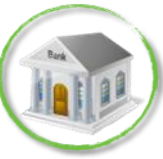

#### **Офисы банка (через сотрудника)**

• оплата по реквизитам Комбината питания: ИНН, р/с, БИК

• поиск по штрих-коду\*

\*визитную карточку с нанесенным штрих-кодом и лицевым счетом учащегося/сотрудника можно распечатать у ответственного по питанию (в личном кабинете системы оплаты питания)

*Проведение платежей осуществляется без комиссии с физического лица. Сумма платежа моментально зачисляется на лицевой счет учащегося/сотрудника.*

### **ОПЛАТА ЧЕРЕЗ СБЕРБАНК ОНЛАЙН И МОБИЛЬНОЕ ПРИЛОЖЕНИЕ**

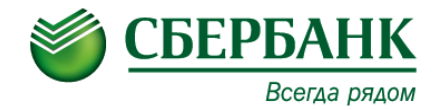

Подключите Сбербанк Онлайн и/или установите Мобильное Приложение.

Сбербанк Онлайн и мобильное приложение - это безопасный и функциональный Интернет-банк, который позволяет совершать множество банковских операций в любое время, в любом месте с вашего смартфона или ноутбука.

#### Для оплаты услуг необходимо:

Зайти в систему Сбербанк Онлайн -> Вкладка **«ПЕРЕВОДЫ И ПЛАТЕЖИ»** -> В поисковой строке ввести **НАИМЕНОВАНИЕ** или **ИНН ОРГАНИЗАЦИИ** -> выбрать **УСЛУГУ** -> ввести запрашиваемую информацию и подтвердить платеж

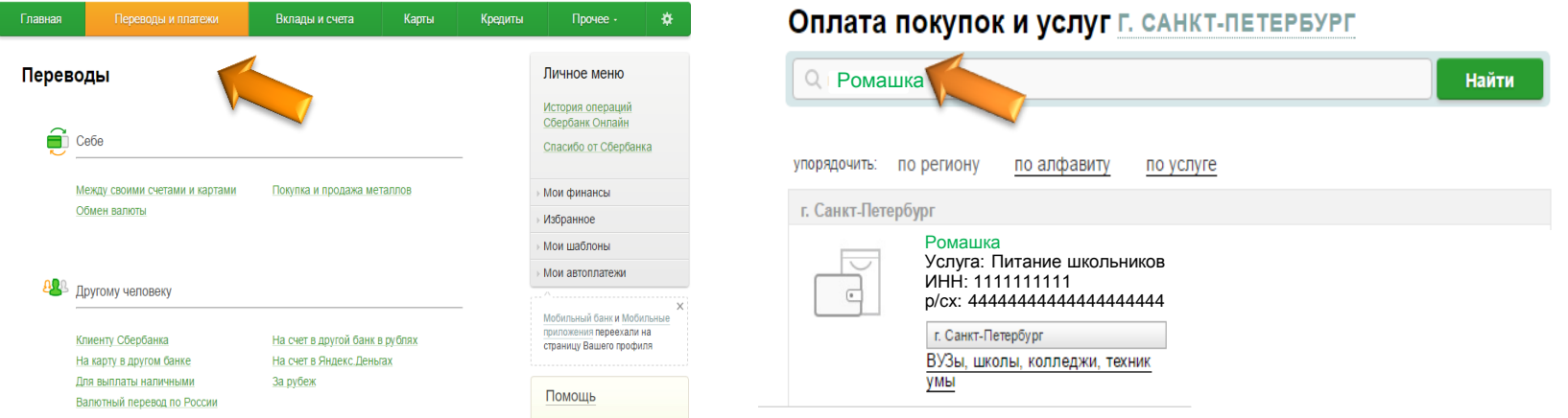

Сохраните платеж в **ШАБЛОНАХ** и/или подключите **АВТОПЛАТЕЖ!**

### **АВТОПЛАТЕЖ**

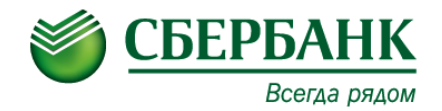

#### **Для своевременного пополнения лицевого счета единой карты петербуржца подключите к своей банковской карте Сбербанка услугу "Автоплатеж"**

#### **Что такое Автоплатеж?**

Сервис по выполнению автоматического регулярного списания со счета банковской карты клиента (родителя) на лицевой счет карты ребенка. Дата и сумма списания устанавливается клиентом самостоятельно при подключении услуги. *(При необходимости возможно внести изменения в параметры Автоплатежа по сумме и дате списания)*

#### **Что нужно?**

Банковская карта Сбербанка и мобильный телефон.

#### **Где подключить?**

Услуга доступна для подключения в: Мобильном приложении/Сбербанк Онлайн/ Платёжных терминалах.

#### **Как работает Автоплатеж?**

За день до платежа клиенту на мобильный телефон с номера 900 приходит СМС о предстоящем платеже. В день платежа со счета банковской карты происходит списание суммы платежа. При необходимости клиент может отказаться от платежа, отправив на номер 900 полученный в смс код отмены операции.

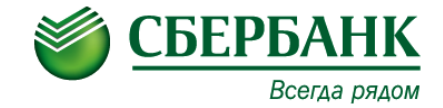

Оплата льготного питания (софинансирование), дополнительных образовательных услуг, кружков и прочих услуг осуществляется

**в адрес школы** по выставленным квитанциям во всех каналах приема платежей Сбербанка:

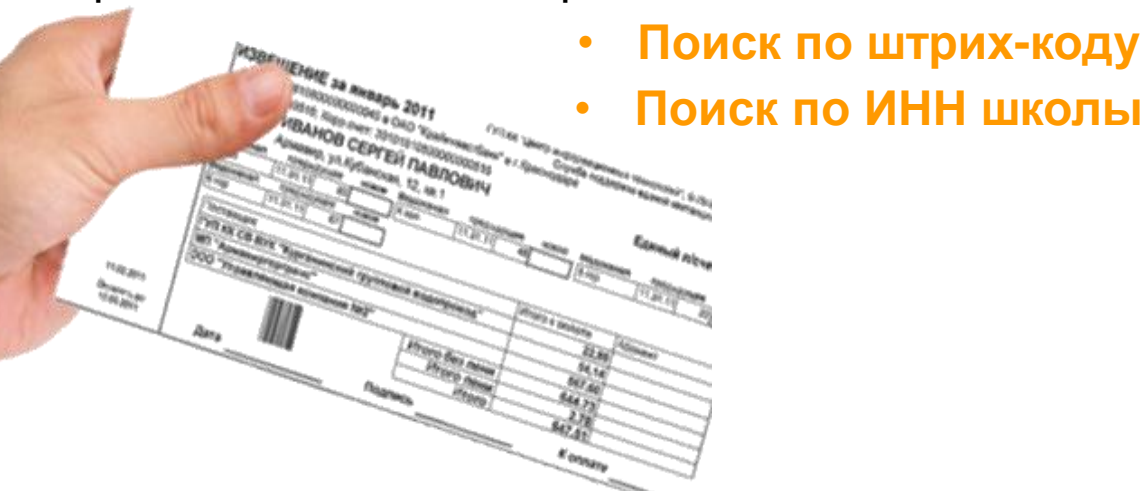

**! За проведение платежей взимается комиссия с физического лица в соответствии с тарифами Банка. С информацией о тарифах можно ознакомиться на сайте** <http://www.sberbank.ru/ru/person/paymentsandremittances/payments/mobile>

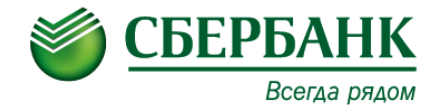

# **СПАСИБО ЗА ВНИМАНИЕ!**